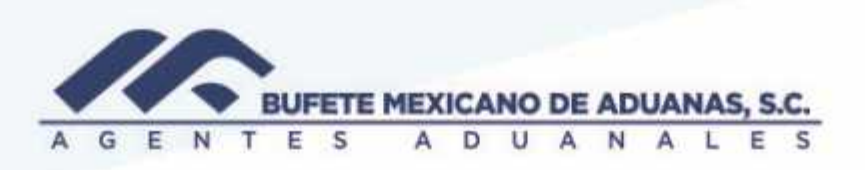

### *Solicitud de gastos*

Ingresar al modulo TRAFICO en el menu gastos y anticipos/ solicitud de gastos para varias referencias

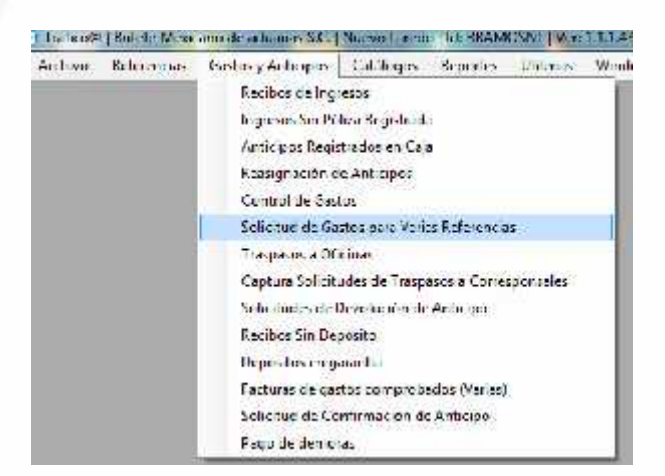

Presionar el boton NUEVO y llenar los campos solicitados

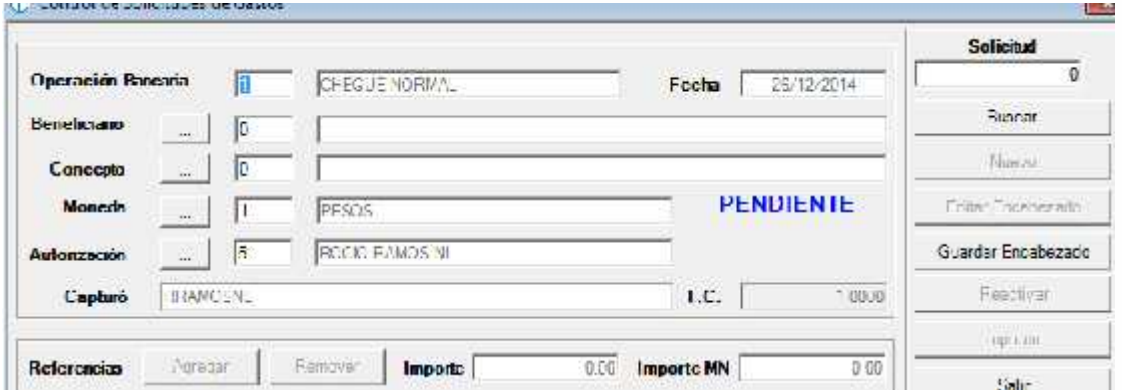

México Matamoros / Nuevo Laredo / Colombia / Piedras Negras / Tijuana / Altamira / Veracruz / Marzanillo / Lázaro Cárdenas / Mexico AICM / Guanajuato Estados Unidos Laredo, Tx / Browns, Ile, Tx / San Diego, Ca

## www.bmasc.com

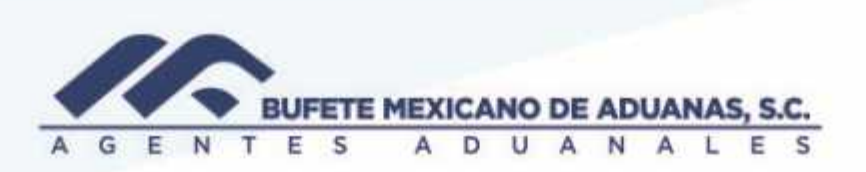

En operación bancaria sera 1 para cheque normal y 2 para transferencia, seleccionar el beneficiario y concepto

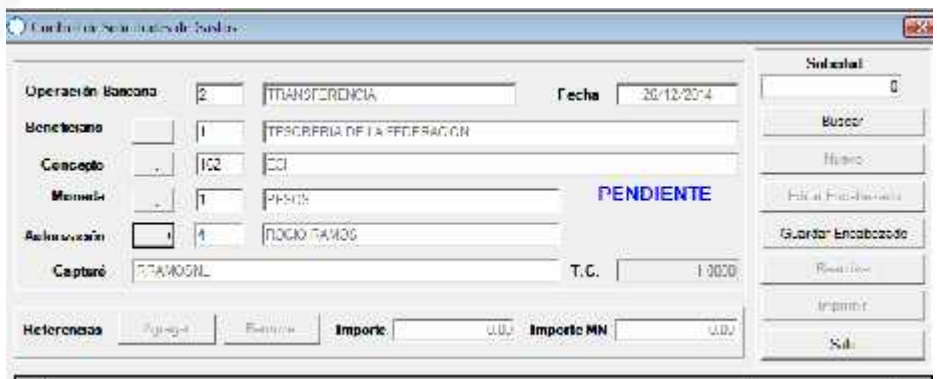

Una vez finalizada la captura de los datos requeridos presionar el boton GUARDAR ENCABEZADO, el sistema dara un # de solicitud.

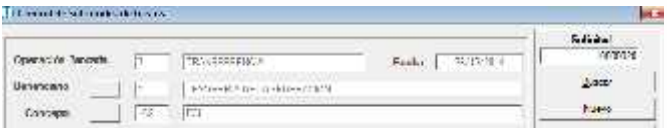

#### Presionar el botón AGREGAR para agregar la referencia

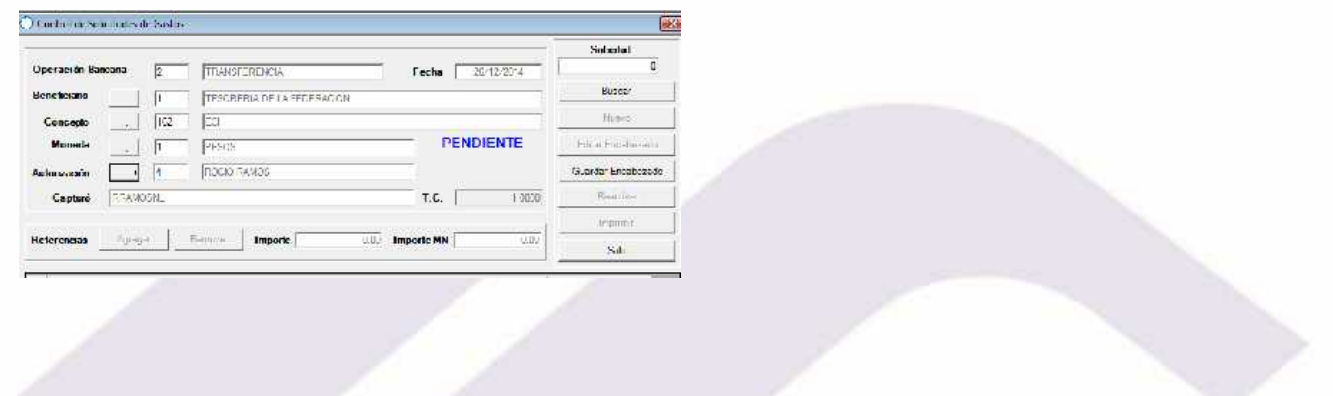

México: Matamoros / Nuevo Laredo / Colombia / Piedras Negras / Tijuana / Altamira / Veracruz / Marzanillo / Lázaro Cárdenas / Mexico AICM / Guanajuato<br>Estados Unidos Laredo, Tx / Browns, Illinois Laredo, Tx / Browns, Ile,

## www.bmasc.com

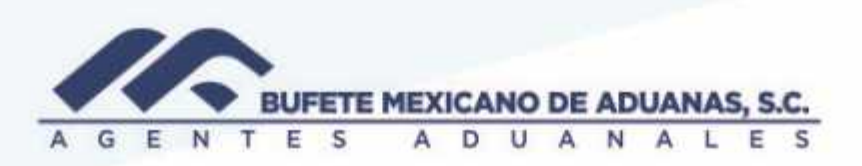

Aparecera la siguiente pantalla en donde se debera anotar el numero de referencia de la cual se esta realizando el egreso, una vez capturada se presionara el boton BUSCAR y el sistema realizara una busqueda en donde mostrara el nombre del cliente que tiene asignada dicha referencia. Se capturara el importe del gasto comprobado y en caso de tener lo datos de la factura se llenaran los datos en los campos correspondientes y se grabara

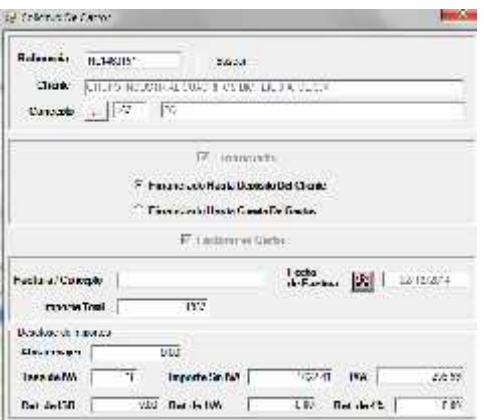

El sistema regresara al usuario a la primera pantalla en donde se podrán visualizar los datos capturados: referencia, cliente, concepto e importe

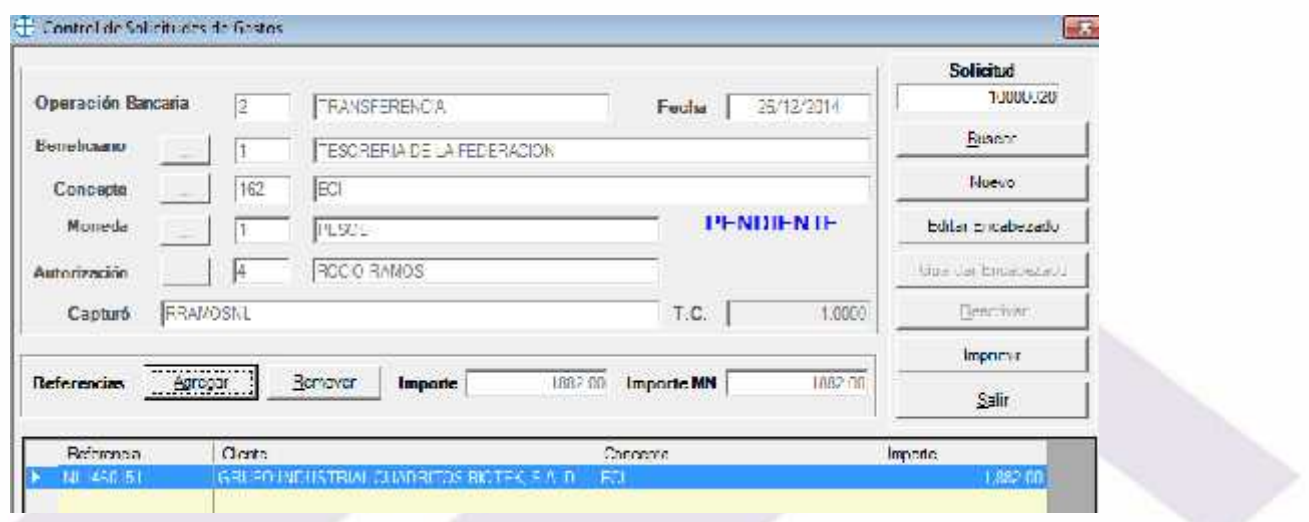

México, Matamoros / Nuevo Laredo / Colombia / Piedras Negras / Tijuana / Altamira / Veracruz / Marzanillo / Lázaro Cárdenas / Mexico AICM / Guanajuato Estados Unidos Laredo, Tx / Brownsville, Tx / San Diego, Ca

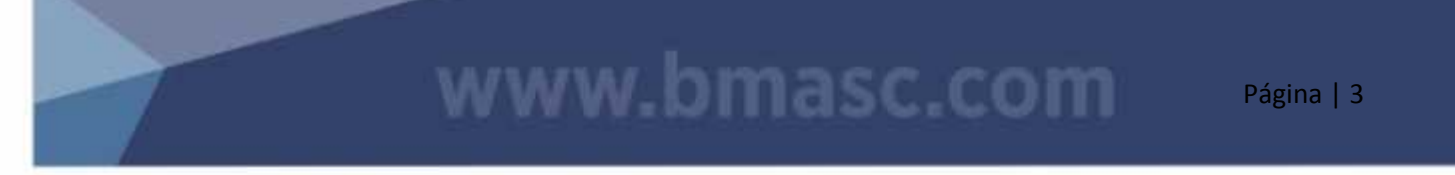

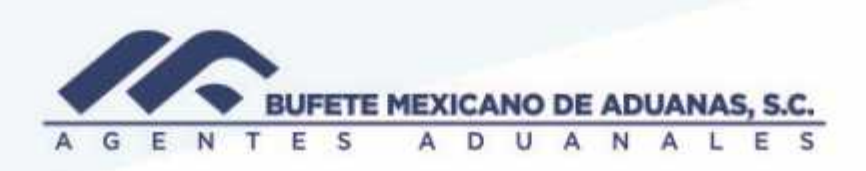

#### Se presionara el boton IMPRIMIR

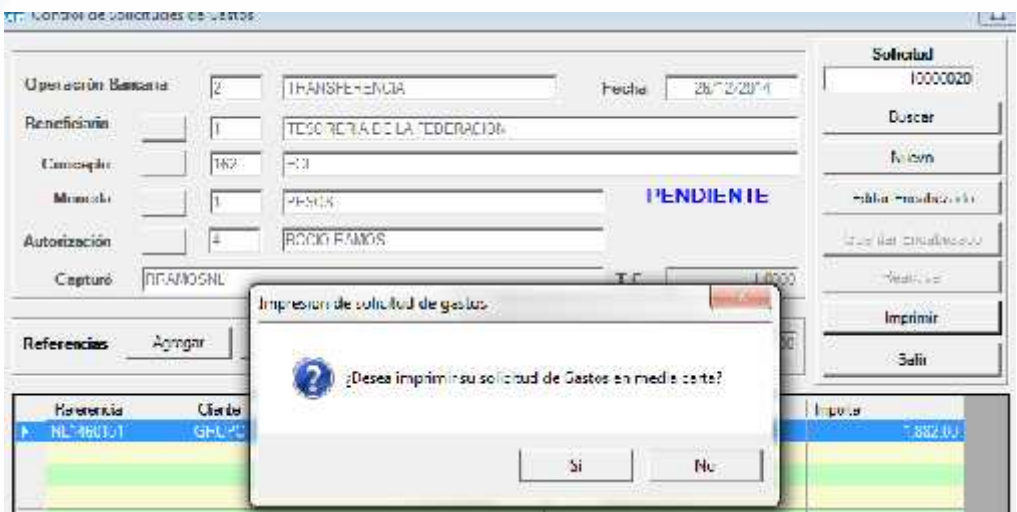

Se podra visualizar la solicitud capturada y en la parte superior se debera seleccionar la opcion ENVIAR

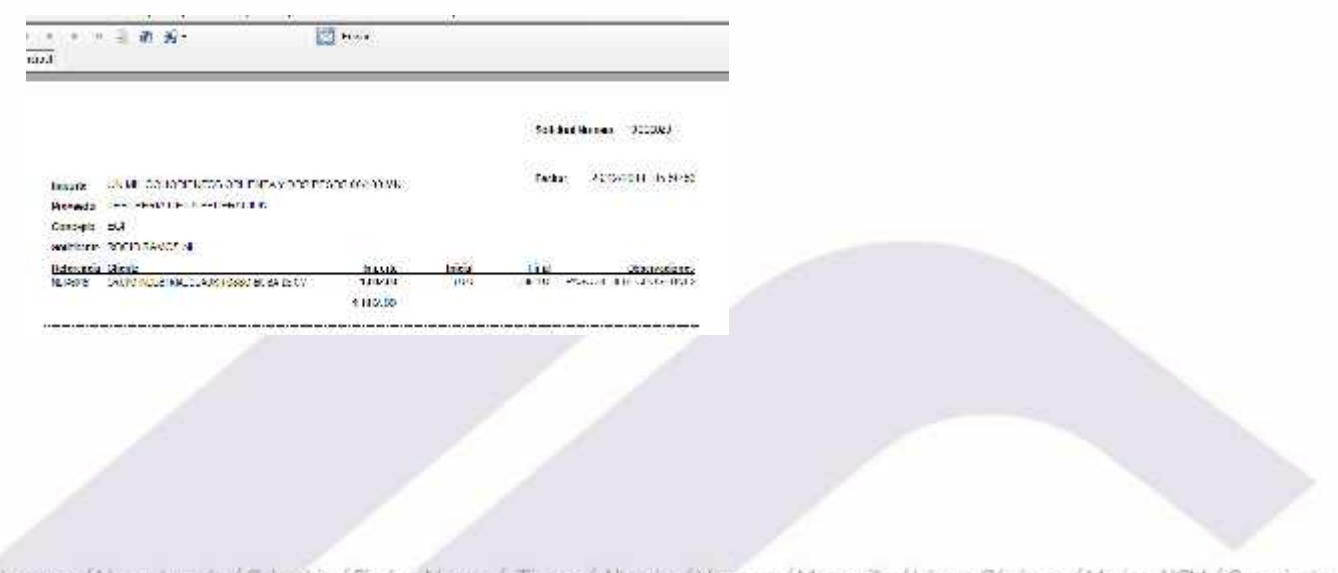

México: Matamoros / Nuevo Laredo / Colombia / Piedras Negras / Tijuana / Altamira / Veracruz / Manzanillo / Lázaro Cárdenas / Mexico AICM / Guanajuato<br>Estados Unidos Laredo, Tx / Brownsylle, Tx / San Diego, Ca

# www.bmasc.com

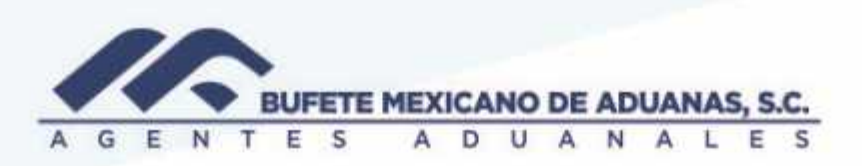

El sistema mostrara una ventana en donde nos indica a quien enviara por correo dicha solicitud, en la pestaña usuarios se podra seleccionar mas destinatarios, de igual manera en caso de necesitar algun adjunto ( confirmacion de deposito del cliente) en la pestaña adjuntos extra se podra subir el documento.

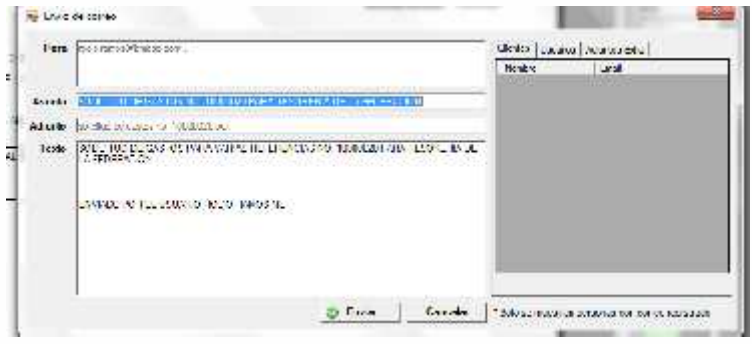

México: Mé

El departamento de tesorería recibirá por correo electrónico una notificación como esta:

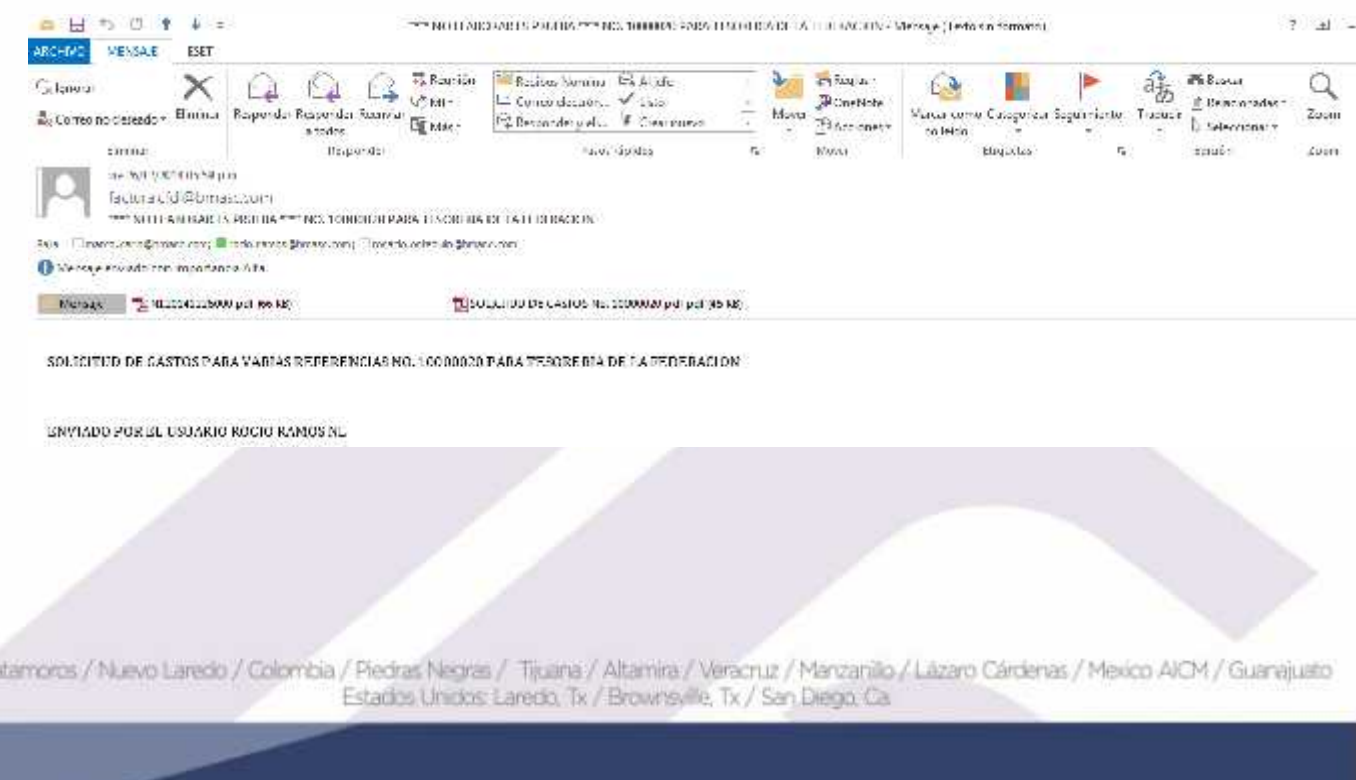

### www.bmasc.com

Página | 5